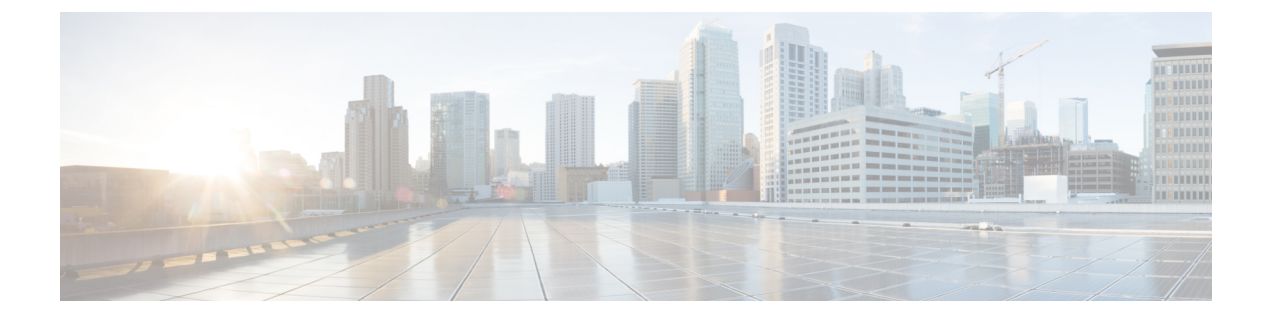

# **Monitor Upgrade Progress and Verify Installation**

- Monitor the Upgrade [Progress,](#page-0-0) on page 1
- Verify the [Installation,](#page-1-0) on page 2

# <span id="page-0-0"></span>**Monitor the Upgrade Progress**

You can monitor the upgrade process using the FXOS CLI:

### **Procedure**

- **Step 1** Connect to the FXOS CLI.
- **Step 2** Enter **scope system**.
- **Step 3** Enter **show firmware monitor**.
- **Step 4** Wait for all components (FPRM, Fabric Interconnect, and Chassis) to show Upgrade-Status: Ready.
	- After the FPRM component is upgraded, the system will reboot and then continue upgrading the other components. **Note**

### **Example**

```
Firepower-chassis# scope system
Firepower-chassis /system # show firmware monitor
FPRM:
   Package-Vers: 2.3(1.58)
   Upgrade-Status: Ready
Fabric Interconnect A:
   Package-Vers: 2.3(1.58)
   Upgrade-Status: Ready
Chassis 1:
   Server 1:
       Package-Vers: 2.3(1.58)
       Upgrade-Status: Ready
   Server 2:
        Package-Vers: 2.3(1.58)
```
Upgrade-Status: Ready

## <span id="page-1-0"></span>**Verify the Installation**

Enter the following commands to verify the status of the security modules/security engine and any installed applications:

### **Procedure**

- **Step 1** Connect to the FXOS CLI.
- **Step 2** Enter **top**.
- **Step 3** Enter **scope ssa**.
- **Step 4** Enter **show slot**.
- **Step 5** Verify that the Admin State is  $\circ$ k and the Oper State is  $\circ$ nline for the security engine on a Firepower 4100 series appliance or for any security modules installed on a Firepower 9300 appliance.

### **Example:**

- **Step 6** Enter **show app-instance**.
- **Step 7** Verify that the Oper State is Online for any logical devices installed on the chassis and that the correct version is listed.

If this chassis is part of a cluster, verify that the cluster operational state is "In-Cluster" for all security modules installed in the chassis. Also, verify that the control unit is not on the chassis for which you are upgrading—there should not be any instance with Cluster Role set to "Master".

#### **Example**

```
Firepower-chassis# scope ssa
Firepower-chassis /ssa # show slot
Slot:
   Slot ID Log Level Admin State Oper State
   ---------- --------- ------------ ----------
   1 1 Info Ok Online<br>2 Info Ok Online
   2 Info
   3 Info Ok Not Available
Firepower-chassis /ssa #
Firepower-chassis /ssa # show app-instance
App Name Identifier Slot ID Admin State Oper State Running Version Startup Version
Cluster State Cluster Role
---------- ---------- ---------- ----------- ---------------- --------------- ---------------
 --------------- ------------
asa asa1 1 Enabled Online 9.10.0.85 9.10.0.85
  Not Applicable None
asa asa2 2 Enabled Online 9.10.0.85 9.10.0.85
   Not Applicable None
Firepower-chassis /ssa #
```